Backing up and restoring HP SIM 5.2 data files in an HP-UX and Linux environment

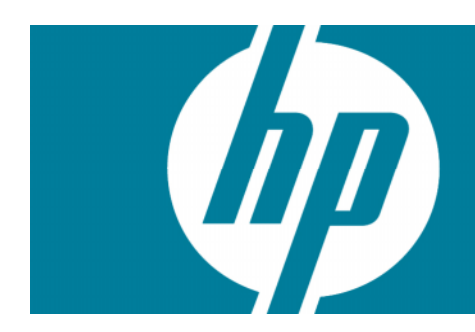

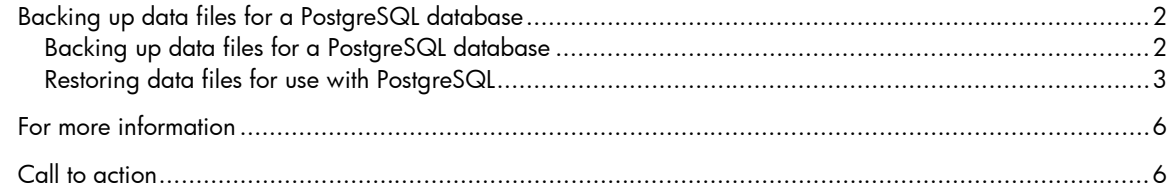

HP Systems Insight Manager (HP SIM) uses a PostgreSQL server database to store collected information about the systems on your network. Always back up your database using an appropriate backup schedule. In the event of a catastrophic database problem, this backup can be restored to return HP SIM to operation.

**IMPORTANT**: The procedures in this paper are for backing up and restoring HP SIM core data only from/to the same PostgreSQL database. It is not intended to be used as an example for reinstallation of HP SIM or for data migration. HP does not guarantee the integrity of partner data if you attempt to use these procedures for reinstallation or data migration.

# Backing up data files for a PostgreSQL database

### Backing up data files for a PostgreSQL database

Backing up the database with PostgreSQL requires changing the HP SIM database user's password and saving the database and associated files.

**Note**: When executing PostgreSQL commands, file path names depend on how and where PostgreSQL is installed. Your actual path name might differ from those provided in the following example.

- 1. If HP SIM is running, enter **mxstop** in the command line to stop the HP SIM daemons.
- 2. To verify that all HP SIM mx processes have stopped, run the command **ps -ef | grep mx.**
- 3. Using the file management utility of your choice, back up the configuration files listed below.

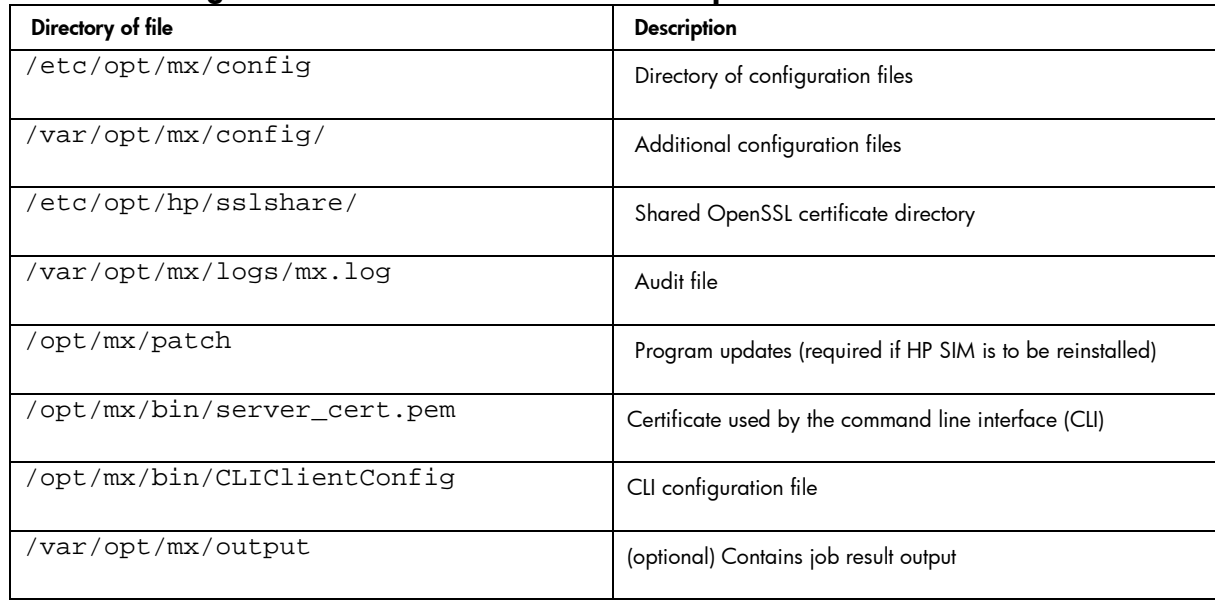

#### **Table 1 Configuration files that must be backed up**

**Note**: The file permissions must be prepared during the backup process. The Tape Archive (TAR) utility preserves file permissions.

- 4. Save any existing user-supplied (custom) files contained in the HP SIM directory tree, such as tool definition files (TDEFs), Management Information Bases (MIBs), sign-in prompt, and actions.
- 5. Open /etc/opt/mx/config/database.props file and check the property value for *hp.Database.username*. The default PostgreSQL user for HP SIM is **mxadmin**.

6. The password generated by HP SIM for **mxadmin** must be changed before backing up the database. To change the password, at the HP SIM command line enter the following:

/opt/mx/bin/mxpassword –m –x MxDBUserPassword=newpassword

Where *newpassword* is the new password.

7. Restart the PostgreSQL service with the **restart** command (full command path might vary depending on the PostgreSQL install location. For HP-UX:

/sbin/init.d/hpsmdb.restart

For SUSE Linux Enterprise Server 9 and SUSE Linux Enterprise Server 10:

/etc/init.d/hpsmdb restart

For Red Hat Enterprise Linux (all versions):

/etc/rc.d/init.d/hpsmdb restart

Or service hpsmdb restart

8. Enter the following commands to backup the database:

For HP-UX:

```
cd /opt/hpsmdb/pqsql/bin
```
For Linux:

cd /opt/hpsmdb/bin

```
./pg_dump -h 127.0.0.1 -U mxadmin -p 50006 insight_v1_0 >
/tmp/saveHPSIMdb
```
Where:

 $-h =$  host name of the server

-U = PostgreSQL user name

 $-p =$  port number (to find the port number, open the /etc/opt/mx/config/database.props file and find the property value for the *hp.Database.portNumber* property.)

insight\_v1\_0 = HP SIM database name (To find the database name, open the /etc/opt/mx/config/database.props file and find the property value for the *hp.Database.databaseName property*.)

saveHPSIMdb = Any file name to save the database

9. When prompted for a password, enter the password defined in step 6.

### Restoring data files for use with PostgreSQL

- 1. If HP SIM is running, enter **mxstop** in the command line to stop the HP SIM daemons.
- 2. Stop the PostgreSQL (HPSMDB) service with the **stop** command (full path might vary depending on the PostgreSQL install location):

For HP-UX:

/sbin/init.d/hpsmdb stop

For SUSE Linux Enterprise Server 9 and SUSE Linux Enterprise Server 10:

/etc/init.d/hpsmdb stop

For Red Hat Enterprise Linux (all versions):

```
/etc/rc.d/init.d/hpsmdb stop
   Or
service hpsmdb stop
```
- 3. To verify that all HP SIM **mx** processes have stopped: ps -ef | grep mx
- 4. Verify that all postmaster processes have stopped: ps –ef | grep postmaster
- 5. Start the hpsmdb service:

For HP-UX:

/sbin/init.d/hpsmdb start

For SUSE Linux Enterprise Server 9 and SUSE Linux Enterprise Server 10:

/etc/init.d/hpsmdb start

For Red Hat Enterprise Linux (all versions):

/etc/rc.d/init.d/hpsmdb start

Or

service hpsmdb start

6. At the command line, enter:

For HP-UX:

cd /opt/hpsmdb/pqsql.bin

```
./psql -q -h 127.0.0.1 -U mxadmin -p 50006 -f saveHPSIMdb -d
insight_v1_0
```
For Linux:

cd /opt/hpsmdb/bin

./psql –q –h 127.0.0.1 –U mxadmin –p 50006 –f saveHPSIMdb -d insight\_v1\_0

where

 $-h =$  Host name of the server

-U = PostgreSQL user name

 $-p =$  port number (to find the port number, open the /etc/opt/mx/config/database.props file and find the property value for the *hp.database.portNumber* property.)

insight\_v1\_0 = HP SIM database name (To find the database name, open the /etc/opt/mx/config/database.props file and find the property value for the *hp.Database.databaseName* property.)

saveHPSIMdb = the file name of the backup file to restore (this name is what you used when backing up the database)

- 7. Using an appropriate file management utility, restore the configuration files listed in Table 1.
- 8. Restore any existing user-supplied (custom) files contained in the HP SIM directory tree, such as TDEFs, MIBs, sign-in prompts, and actions.

9. Restart the HP SIM service with the **mxstart** command. The service is started and the data from the backup database is restored.

### For more information

For additional information, visit <www.hp.com/go/hpsim>.

# Call to action

Send comments about this paper to [TechCom@HP.com.](TechCom@HP.com)

© 2006-2008 Hewlett-Packard Development Company, L.P. The information contained herein is subject to change without notice. The only warranties for HP products and services are set forth in the express warranty statements accompanying such products and services. Nothing herein should be construed as constituting an additional warranty. HP shall not be liable for technical or editorial errors or omissions contained herein.

Linux is a registered trademark of Linus Torvalds in the United States, other countries, or both.

466355-001, 02/2008

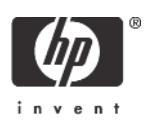